## **BAB III**

## **METODE PENELITIAN**

### **3.1 Kerangka Penelitian**

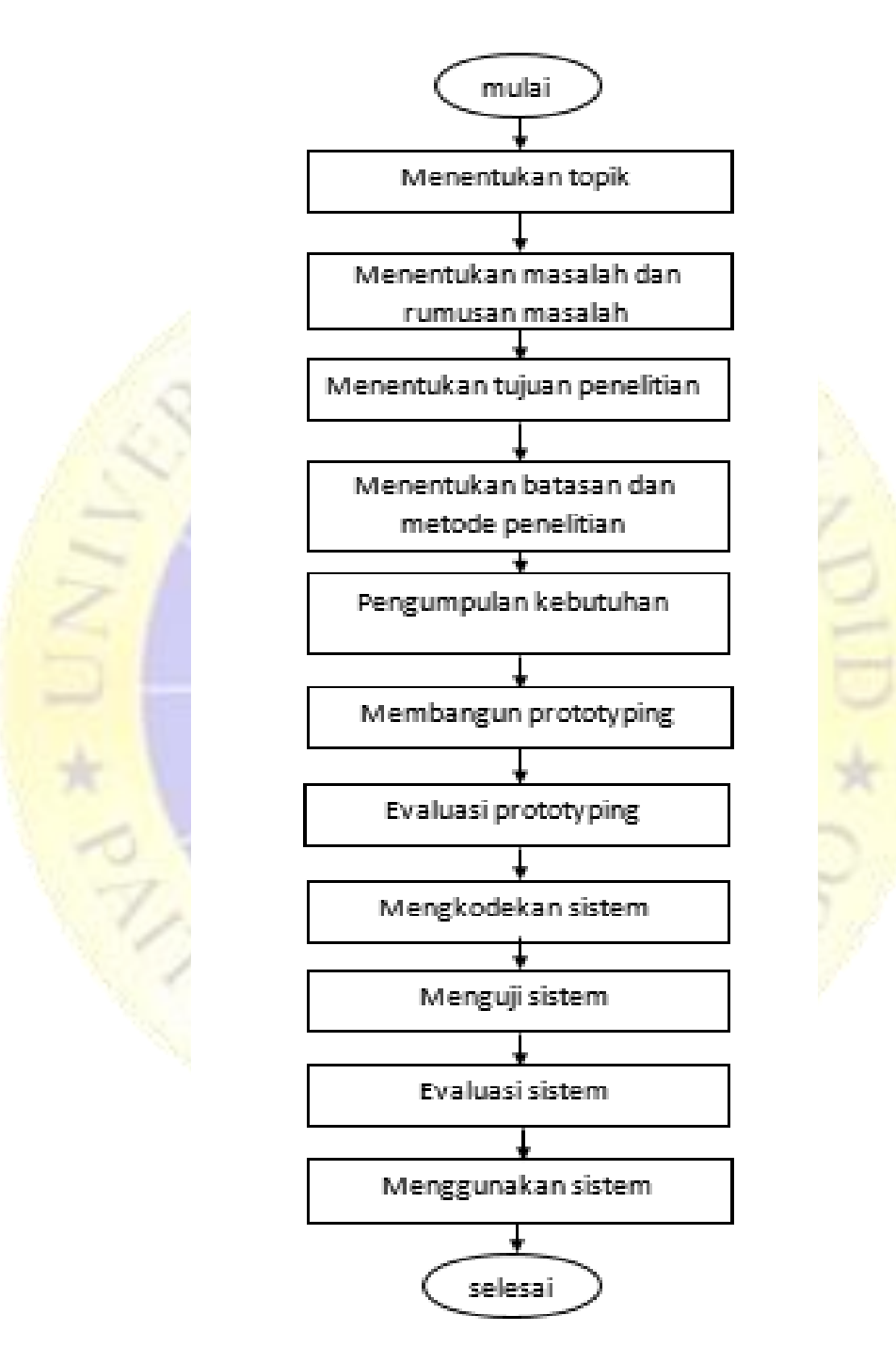

**Gambar 3. 1.** Rancangan Penelitian

#### **3.1.1 Menentukan Topik**

Tahapan ini merupakan tahapan awal dimulainya penulis untuk melakukan penelitian. Pada tahapan ini penulis berupaya menggali informasi dari berbagai sumber seperti jurnal, artikel, dan akademisi untuk menemukan suatu topik masalah yang aktual, praktis dan sesuai dengan kompetensi penulis guna dilakukannya penelitian untuk memecahkan masalah tersebut.

#### **3.1.2 Menentukan Masalah Dan Rumusan Masalah**

Setelah menemukan topik penelitian, penulis mulai menentukan masalah apa yang ada pada topik penelitian lalu kemudian membuat rumusan masalah penelitian. Pada topik penelitian ini, ditemukan sebuah masalah bahwa banyak umat islam pada umumnya, tidak mengetahui tentang ilmu tauhid, maka dari masalah tersebut di carilah solusi untuk menyelesaikan masalah tersebut. rumusan masalah adalah pertanyaan yang timbul dari sebuah penelitian tertentu.

#### **3.1.3 Menentukan Tujuan Penelitian**

Tujuan penelitian adalah rumusan kalimat yang menyatakan adanya sebuah hasil dari penelitian tertentu, sesuatu yang akan didapat setelah penelitian selesai, baik untuk penulis atau bagi lembaga terkait.

#### **3.1.4 Menentukan Batasan Masalah**

Batasan masalah adalah ruang lingkup masalah atau upaya membatasi ruang lingkup masalah yang terlalu luas atau lebar sehingga penelitian itu lebih bisa fokus untuk dilakukan.

## **3.2 Metodologi penelitian**

*.*

Metodologi penelitian adalah gambaran langkah-langkah yang ditempuh dalam menjalankan penelitian, metode penelitian yang digunakan adalah metode *Prototype*

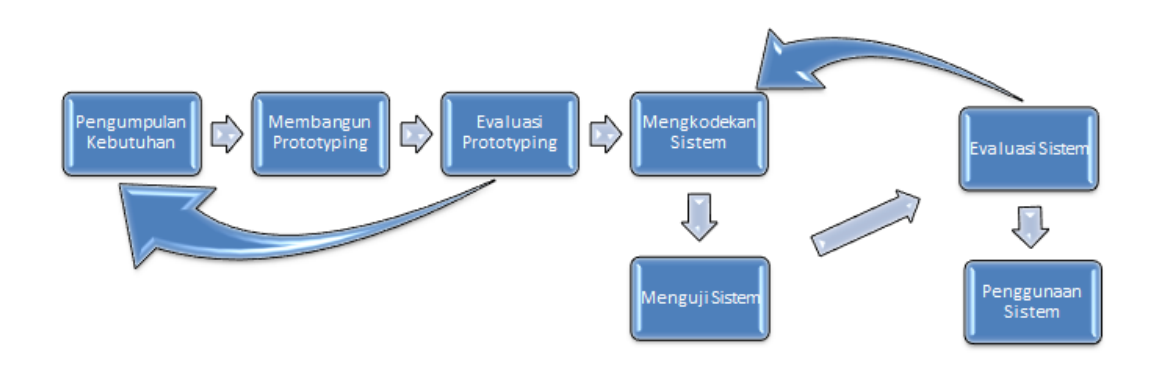

#### **Gambar 3. 2.** Metode Prototype

https://sites.google.com/a/student.unsika.ac.id/metode\_penelitian\_redisuhendri11 3/tugas-1-1-5-metode-rpl/prototyping-model

Metode prototype adalah sebuah metode pengembangan sistem atau software yang relatif mudah dan tidak banyak memakan biaya seperti metodemetode yang lain. Perbedaan antara metode prototype dengan metode tradisional adalah developer dan user dapat memantau jalannya proses sebuah pengembangan aplikasi maupun software. Ada beberapa tujuh tahapan dalam metode prototype sebagai berikut:

#### **3.2.1 Pengumpulan kebutuhan**

Developer dan user bekerjasama mengenai semua kebutuhan pada sistem yang akan dibuat. Pada pembuatan kitab *Tsamrotul Yani'ah* ini, bahan yang perlu dipersiapkan adalah data kitab *Tsamrotul Yani'ah*.

#### **3.2.2 Membangun prototyping**

Pada tahap ini developer akan merancang aplikasi secara garis besar yang nanti akan disajikan pada user untuk dinilai apakah aplikasi yang dibuat sudah sesuai yang user butuhkan.

#### **3.2.3 Evaluasi prototyping**

User melakukan penilaian terhadap prototype yang dibuat oleh developer, apakah prototype yang dibuat sudah sesuai dengan kebutuhan user.

#### **3.2.4 Mengkodekan sistem**

Pada tahap ini developer melakukan pengkodean sistem terhadap rancangan prototype yang sudah disetujui antara user dan developer.

#### **3.2.5 Menguji sistem**

Setelah semua rancangan dibuat dan menjadi sebuah aplikasi yang utuh, aplikasi yang dibuat harus melalui pengujian terlebih dahulu. Pengujian bias dilakukan dengan menggunakan White Box, Black Box dan lain-lain.

#### **3.2.6 Evaluasi sistem**

User melakukan evaluasi terhadap aplikasi yang sudah dibuat, apakah sudah sesuai dengan apa yang diharapkan. Jika sesuai maka langkah 3.2.7 dilakukan, jika tidak sesuai maka akan mengulangi langkah 3.2.4 dan 3.2.5.

### **3.2.7 Penggunaan sistem**

Aplikasi yang sudah dibuat dan diuji siap untuk digunakan oleh user.

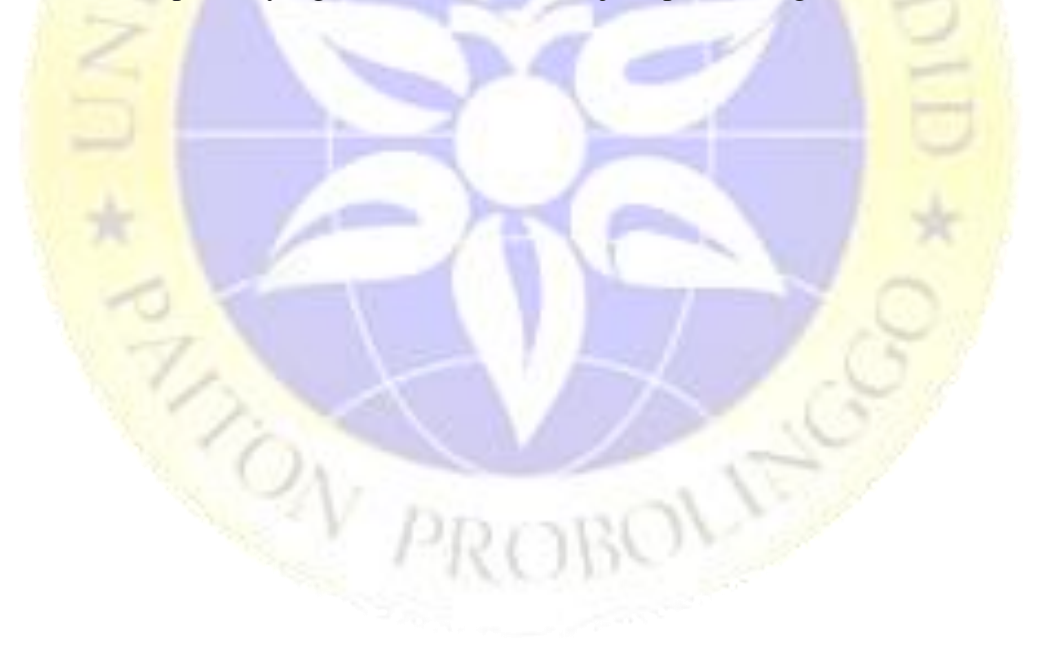

#### **BAB IV**

#### **HASIL DAN PEMBAHASAN**

### **4.1 Hasil**

Berdasarkan model pengembangan *Prototype* yang digunakan oleh peneliti, maka adapun hasil dari tahapan pengembangannya pada peneliti ini adalah sebagai berikut :

#### **4.1.1 Analisis**

Berdasarkan analisis data yang dilakukan sebelum membuat aplikasi untuk memperoleh gambaran yang jelas mengenai kekurangan dan kelebihan sistem yang sedang berjalan, maka analisis yang diperoleh adalah sebagai berikut :

## **4.1.1.1. Analisis Sistem Lama**

Setelah melakukan observasi diperoleh beberapa kendala dalam sistem media pembelajaran kitab *Tsamrotul Yani'ah*, yaitu:

- 1. Banyak santri yang masih belum mengetahui secara menyeluruh tentang ilmu tauhid terutama dalam memahami isi kitab tsamratul yani'ah
- 2. Pembelajaran yang dilakukan secara tradisional masih dirasa kurang untuk para santri di ma'had 'aly

# **4.1.1.2. Analisis Sistem Baru**

Dari analisis sistem lama diperoleh solusi yang dapat mengatasi permasalahan yang ada yaitu:

- 1. Aplikasi kitab *Tsamrotul Yani'ah* lebih mudah dan praktis untuk bisa dipahami oleh para santri
- 2. Sistem ini akan membantu para santri untuk belajar ilmu tauhid dari kitab *Tsamrotul Yani'ah* lebih mudah dan biasa untuk belajar sendiri tanpa ada guru yang harus menemani

# **4.1.2 Desain**

Desain dari analisis perancangan Aplikasi Media Pembelajaran Kitab *Tsamrotul Yani'ah* Dalam Meningkatkan Pemahaman Dan Penguasaan Tauhid Dengan Dalil-Dalil Al-Quran Dan Hadist Berbasis Android*.* Pada laporan ini digambarkan dengan *Use Case Diagram, Sequence Diagram, Activity Diagram*

*a. Use case diagram*

*Use case* mendeskripsikan sebuah interaksi antara satu atau lebih aktor dengan aplikasi yang akan dibuat. Alur kelakuan *user* dalam *use case*  pada aplikasi ini yaitu user pertama kali masuk pada tampilan awal, apabila *user* memilih masuk pada aplikasi maka user akan menuju kepada menu utama yang berisi kitab, materi, nadzom, quiz, profil, dan exit. Pada menu materi *user* dapat memilih salah satu materi dari berbagai materi ilmu tauhid yang disajikan Adapun *Use Case* Diagram pada aplikasi media pembelajaran kitab tsamrotul yani'ah ini ditunjukkan pada Gambar 4.1

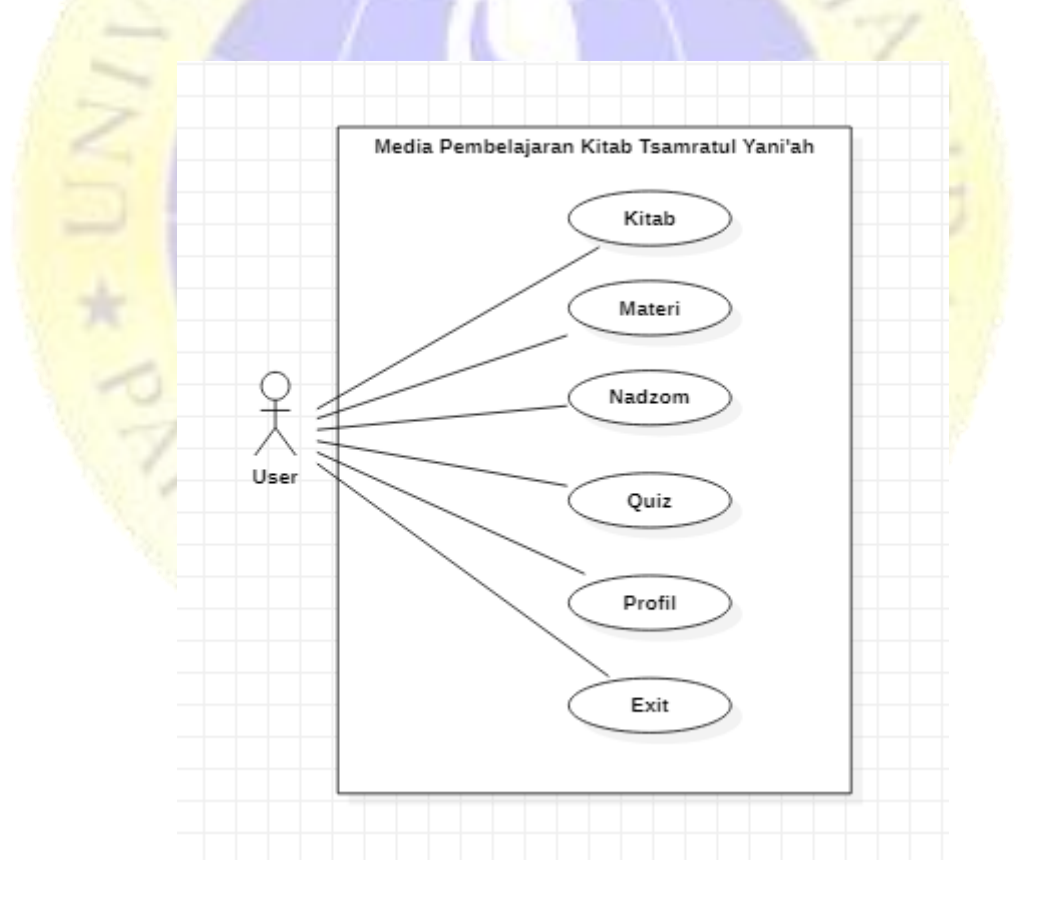

**Gambar 4.1.** *Use Case* Diagram

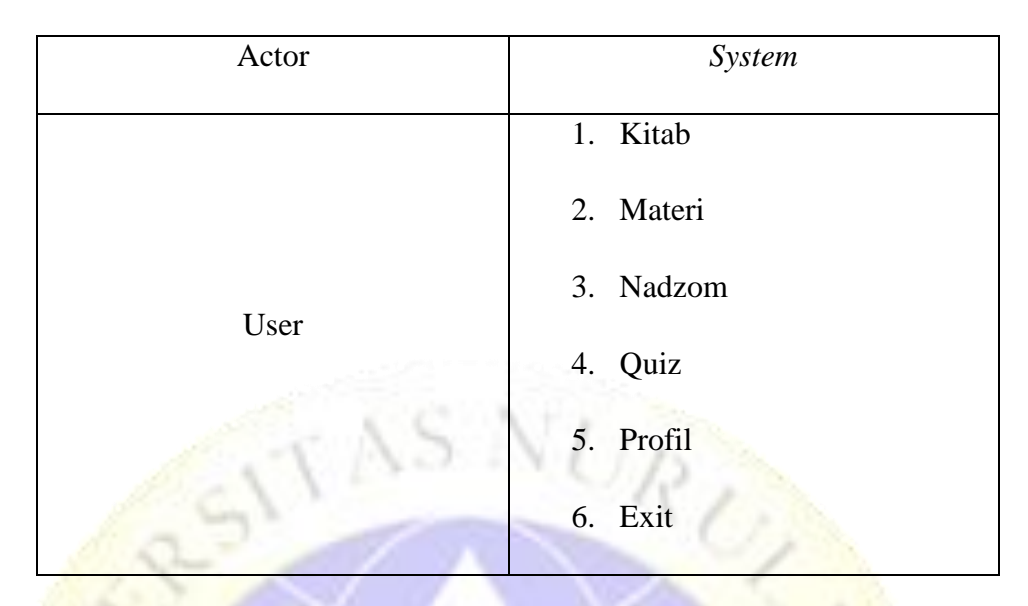

**Tabel 4. 1.** Deskripsi *Use Case Diagram*

## **b. Activity Diagram**

*Activity diagram* menggambarkan aktivitas dari sebuah sistem atau menu yang ada pada aplikasi ini, yang perlu diperhatikan disini adalah bahwa diagram aktivitas menggambarkan aktifitas sistem bukan apa yang dilakukan aktor. *Activity diagram* pada aplikasi media pembelajaran kitab *Tsamrotul Yani'ah* ini yaitu apabila *user* membuka aplikasi maka aktivitas sistem akan memuat aplikasi menuju menu utama. Di dalam menu utama terdapat menu materi, nadzom, qui, profil, dan exit. Apabila *user* memilih salah satu menu tersebut maka aktivitas sistem yaitu menampilkan menu sesuai dengan perintah *user*. Adapun *Activity* diagram aplikasi ini ialah seperti pada gambar.

PROBL

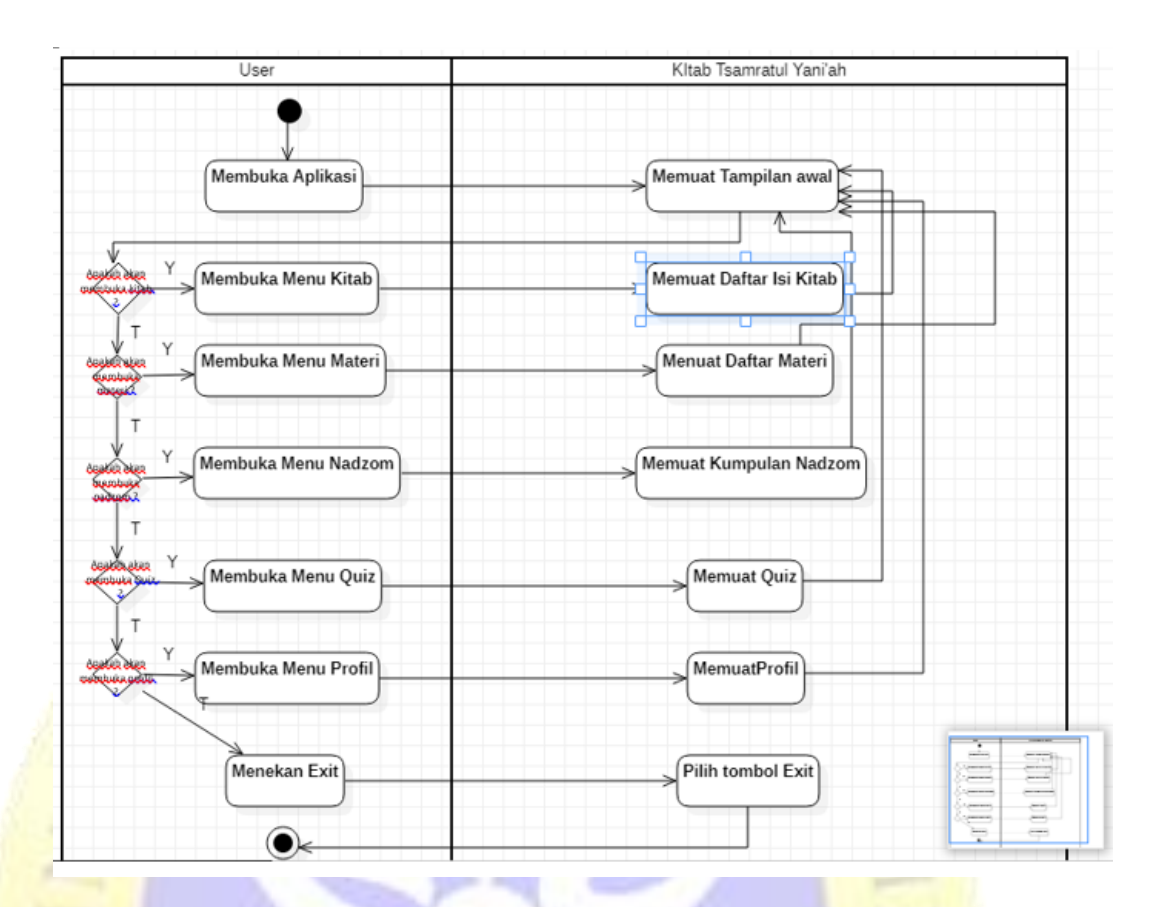

**Gambar 4. 2.** *Activity Diagram*

## **c. Sequence Diagram**

*Sequence* diagram menggambarkan kelakukan objek pada *use case*  dengan mendeskripsikan waktu hidup objek dan *message* yang dikirimkan dan diterima antar objek

1. Sequence Diagram Aplikasi

*Sequence diagram* pada aplikasi media pembelajaran Kitab *Tsamrotul Yani'ah* ini ialah *user* memuat aplikasi berarti *user* mengirimkan pesan kepada objek tampilan awal, sehingga objek tampilan awal menerima pesan tersebut dan mengirimkan balasan berupa tampilan awal kepada *user*. Begitu pula dengan kelakuan objek selanjutnya, setiap objek yang mengirimkan pesan kepada objek lain maka objek lain akan menerimanya dan mengirimkan balasan dengan menampilkan sesuai apa yang diterimanya. Adapun *sequence diagram* aplikasi media pembelajaran kitab *Tsamrotul Yani'ah* ini ditunjukkan pada gambar 4.3 sebagai berikut:

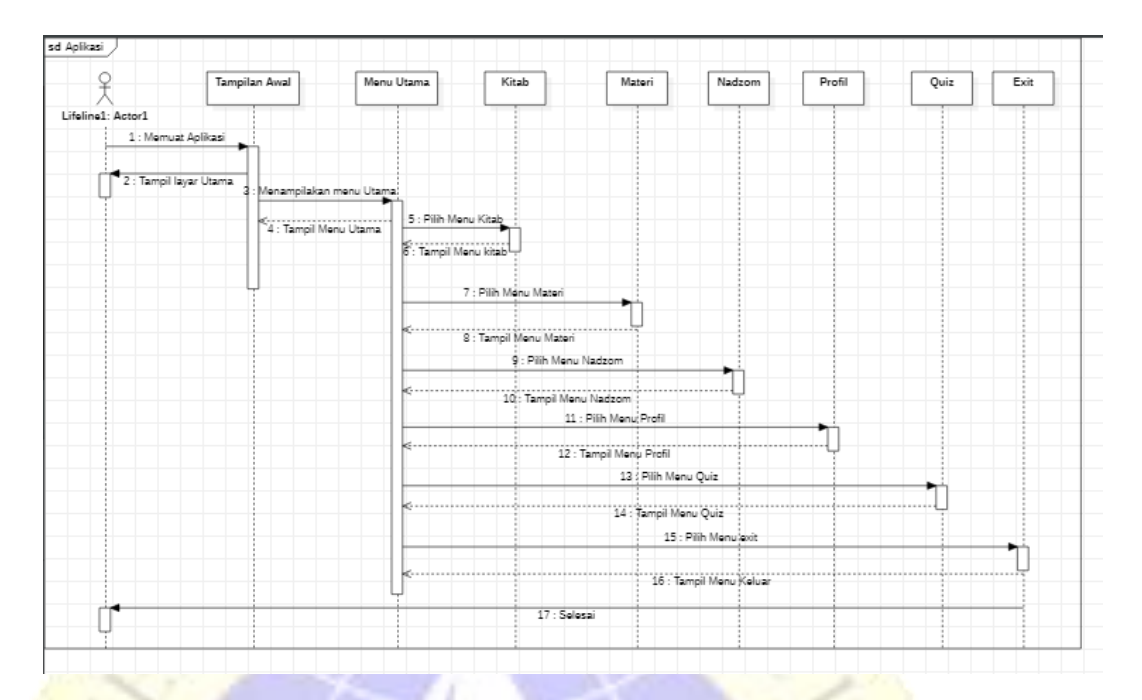

**Gambar 4. 3.** *Sequence Diagram* Aplikasi

#### 2. *Sequence Diagram* Menu Materi

*Sequence diagram* pada menu materi yaitu *user* memilih menu utama berarti *user* mengirimkan pesan kepada objek menu utama, sehingga objek menu utama menerima pesan tersebut dan mengirimkan balasan berupa tampilan menu utama kepada *user*. Selanjutnya objek menu utama akan mengirimkan pesan kepada materi, dan objek materi akan menerima dan mengirimkan balasan berupa tampilan materi sesuai dengan pesan dari objek yang mengirimkan pesan. Begitu pula dengan objek selanjutnya, seperti pada gambar.PROBOL

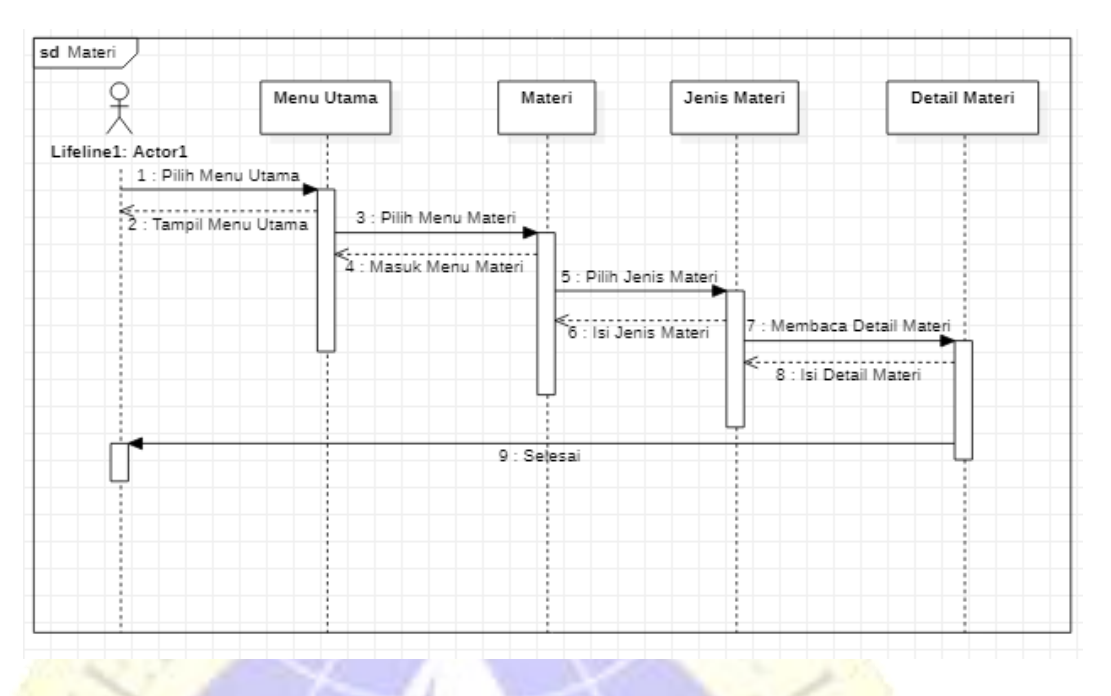

**Gambar 4. 4.** *Sequence Diagram* Materi

### 3. *Sequence Diagram* Menu Kitab

*Sequence diagram* pada menu kitab yaitu *user* memilih menu utama berarti *user* mengirimkan pesan kepada objek menu utama, sehingga objek menu utama menerima pesan tersebut dan mengirimkan balasan berupa tampilan menu utama kepada *user*. Selanjutnya objek menu utama akan mengirimkan pesan kepada kitab, dan objek kitab akan menerima dan mengirimkan balasan berupa tampilan kitab sesuai dengan pesan dari objek yang mengirimkan pesan. Begitu pula dengan objek selanjutnya, seperti pada gambar.

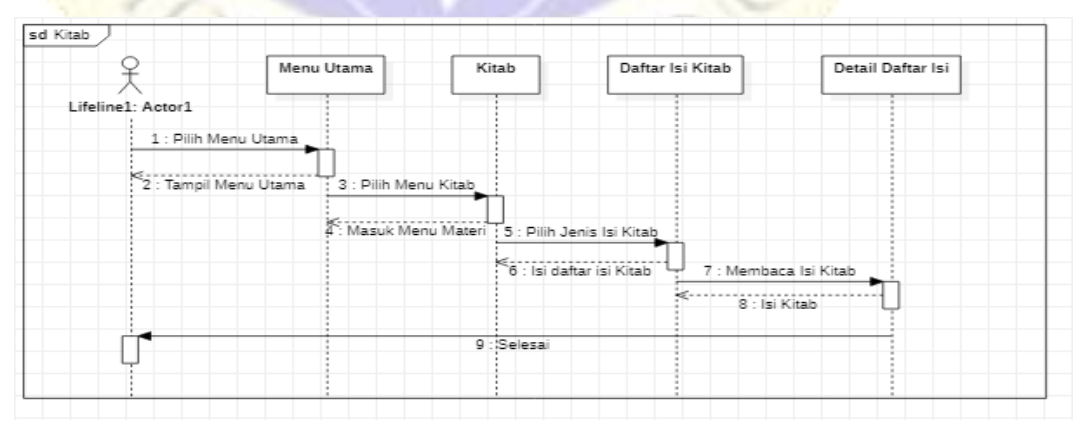

**Gambar 4. 5.** *Sequence Diagram* Kitab

#### 4. *Sequence Diagram* Menu Nadzom

*Sequence diagram* pada menu nadzom yaitu *user* memilih menu utama berarti *user* mengirimkan pesan kepada objek menu utama, sehingga objek menu utama menerima pesan tersebut dan mengirimkan balasan berupa tampilan menu utama kepada *user*. Selanjutnya objek menu utama akan mengirimkan pesan kepada nadzom, dan objek nadzom akan menerima dan mengirimkan balasan berupa tampilan isi nadhom sesuai dengan pesan dari objek yang mengirimkan pesan. Adapun *sequence diagram* pada menu nadzom yaitu seperti pada gambar.

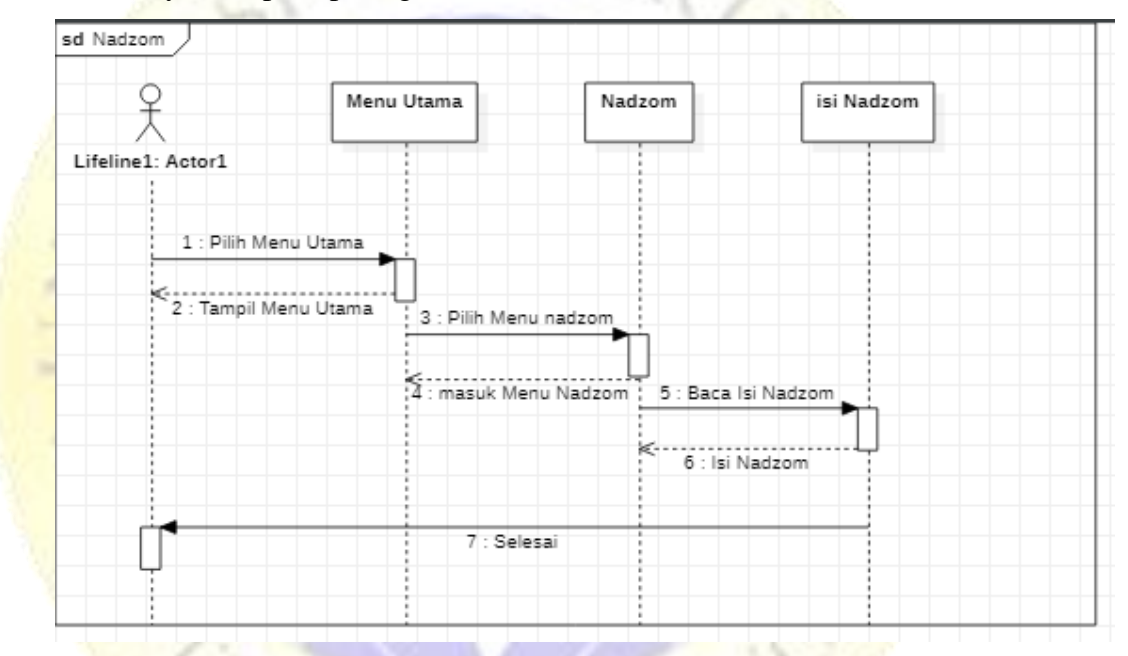

## **Gambar 4. 6***. Sequence Diagram* Nadzom

#### 5. *Sequence Diagram* Menu Quiz

*Sequence diagram* pada menu quiz yaitu *user* memilih menu utama berarti *user* mengirimkan pesan kepada objek menu utama, sehingga objek menu utama menerima pesan tersebut dan mengirimkan balasan berupa tampilan menu utama kepada *user*. Selanjutnya objek menu utama akan mengirimkan pesan kepada quiz dan objek quiz akan menerima dan mengirimkan balasan berupa tampilan quiz sesuai dengan pesan dari objek yang mengirimkan pesan. Adapun *sequence diagram* pada menu quiz yaitu seperti pada gambar.

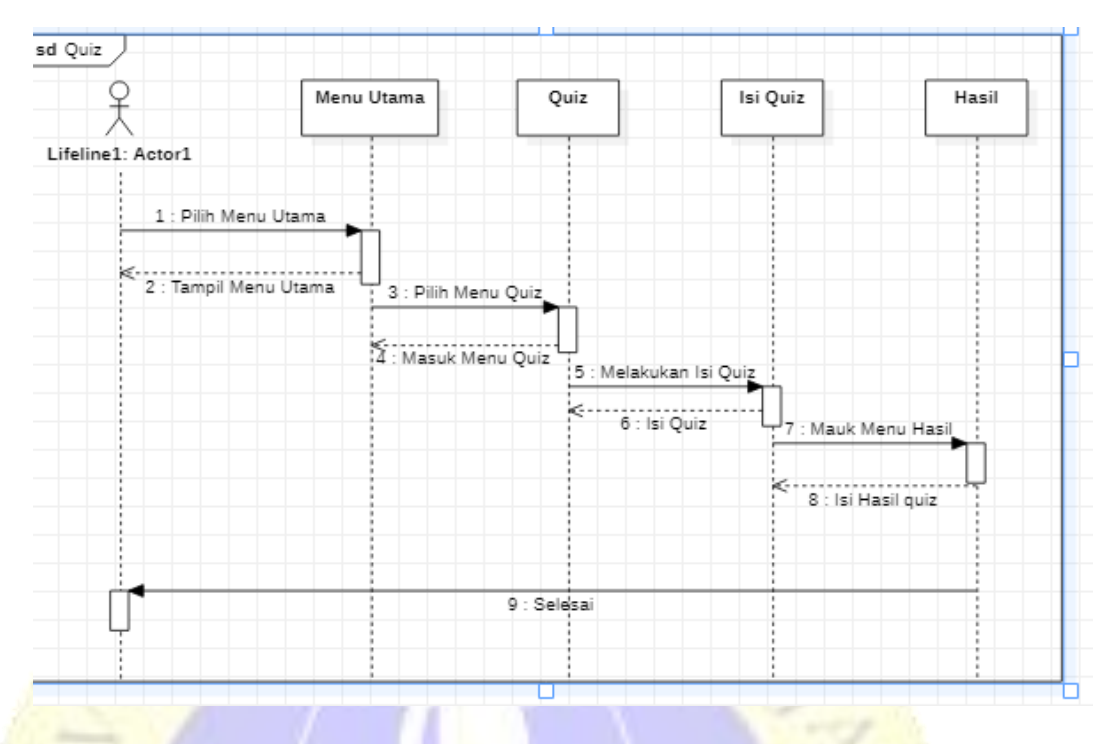

**Gambar 4. 7.** *Sequence Diagram* Quiz

6. *Sequence Diagram* Menu Profil

*Sequence diagram* pada menu profil yaitu *user* memilih menu utama berarti *user* mengirimkan pesan kepada objek menu utama, sehingga objek menu utama menerima pesan tersebut dan mengirimkan balasan berupa tampilan menu utama kepada *user*. Selanjutnya objek menu utama akan mengirimkan pesan kepada profil, dan objek profil akan menerima dan mengirimkan balasan berupa tampilan profil sesuai dengan pesan dari objek yang mengirimkan pesan. Adapun *sequence diagram* pada menu profil yaitu seperti pada gambar.PROBOL

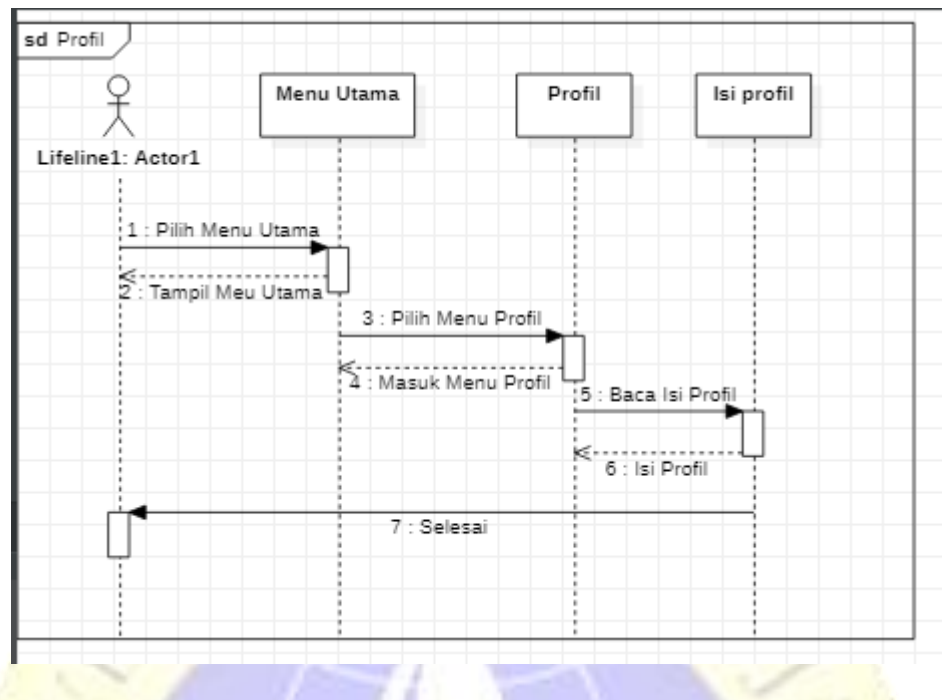

**Gambar 4. 8.** *Sequence Diagram* Profil

7. *Sequence Diagram* Menu Keluar

*Sequence diagram* pada menu profil yaitu *user* memilih menu utama berarti *user* mengirimkan pesan kepada objek menu utama, sehingga objek menu utama menerima pesan tersebut dan mengirimkan balasan berupa tampilan menu utama kepada *user*. Selanjutnya objek menu utama akan mengirimkan pesan kepada keluar, dan objek keluar akan menerima dan mengirimkan balasan berupa tampilan keluar sesuai dengan pesan dari objek yang mengirimkan pesan. Adapun *sequence diagram* pada menu profil yaitu seperti pada gambar.

PROBOV

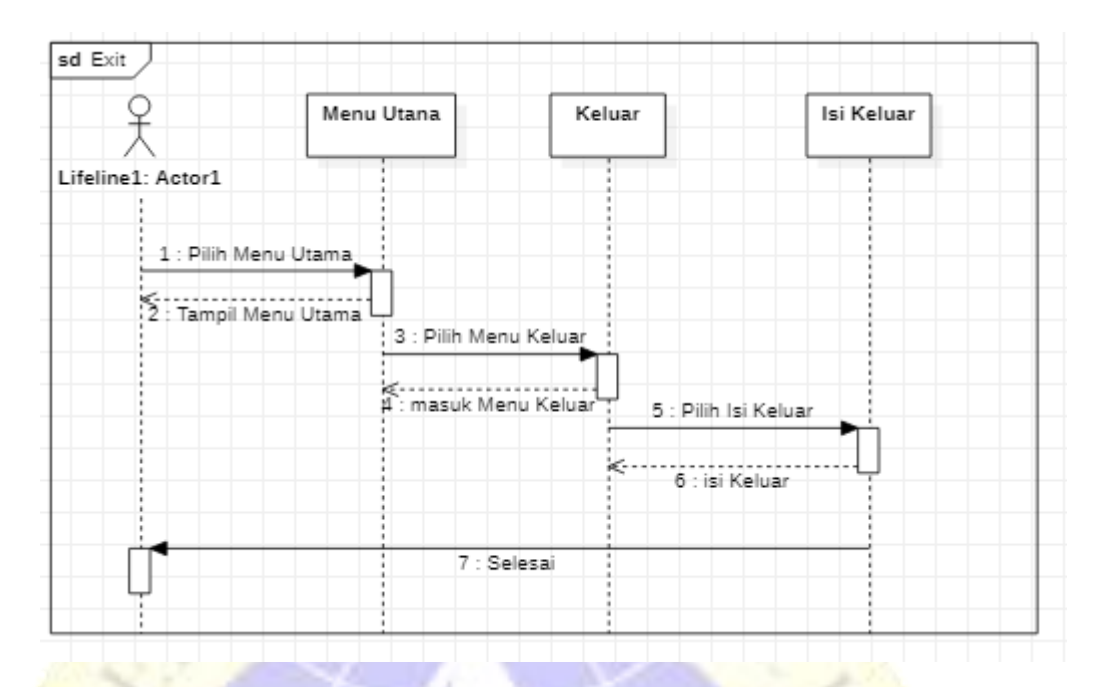

**Gambar 4. 9.** Sequence Diagram Keluar

#### **4.1.3 Desain Antarmuka (Interface)**

Desain antarmuka yang ditampilkan pada Aplikasi kitab *Tsamrotul Yani'ah* berbasis android ini di sesuaikan dengan kebutuhan dan pengetahuan pengguna, tujuannya supaya dapat memudahkan pengguna untuk mendapatkan panduan dan juga informasi yang dibutuhkan.

Adapun Desain Antarmuka (*interface*) media pembelajaran kitab *Tsamrotul yaniah* berbasis android adalah:

A. Desain Tampilan Awal

pada tampilan awal, *user* akan dihadapkan dengan satu tombol yaitu tombol mulai (tombol masuk) untuk memulai media pembelajaran dari aplikasi. seperti pada gambar.

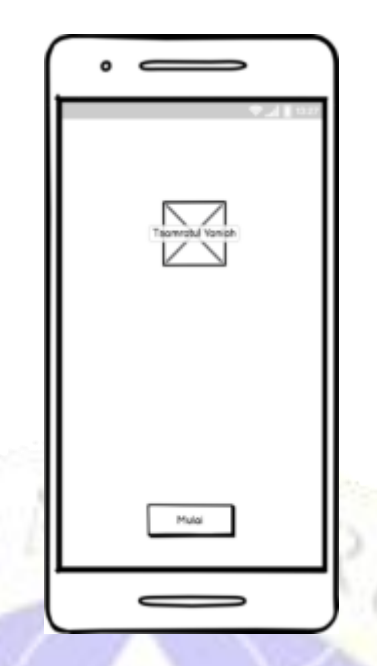

**Gambar 4. 10.** Desain Tampilan Awal

# *B.* **Desain Menu Utama**

Pada desain menu ini terdapat 6 tombol yaitu tombol kitab, materi, nadzom, kuis, profil dan tombol exit aplikasi yang berfungsi untuk keluar dari program.

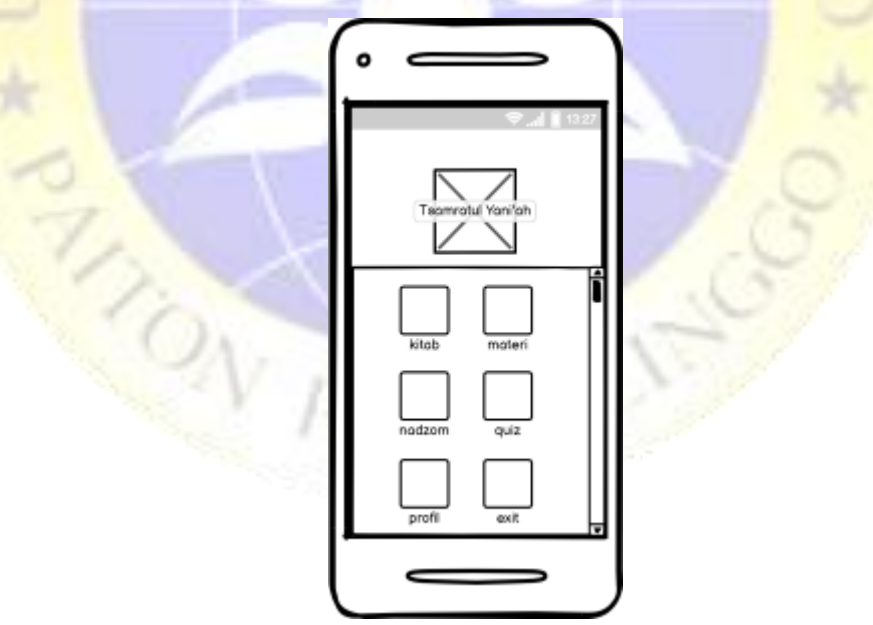

**Gambar 4. 11.** Desain Menu Utama

# *C.* **Desain Menu Kitab**

Pada menu kitab akan menampilkan beberapa daftar isi kitab Tsamratul Yani'ah yang dapat dibaca oleh user.

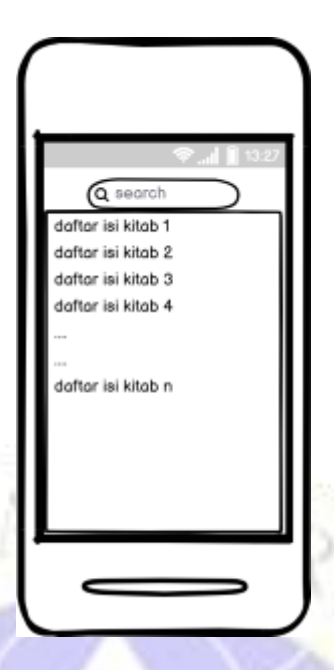

**Gambar 4. 12.** Desain Daftar Isi Kitab

# *D.* **Desain Menu Materi**

PASSI

Pada menu materi akan menampilkan isi pembahasan dari kitab Tsamratul Yani'ah yang menerangkan tentang ilmu tauhid

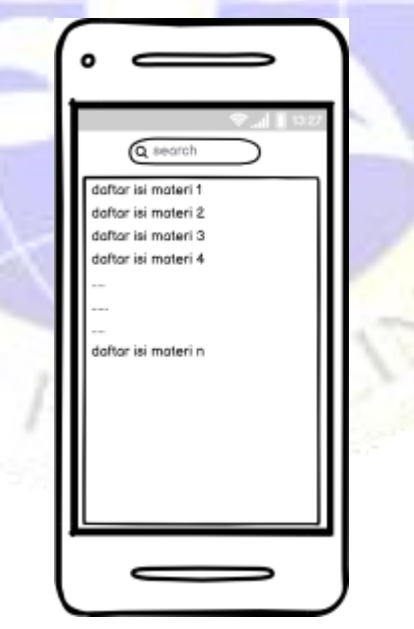

**Gambar 4. 13.** Desain Daftar Isi Materi

## *E.* **Desain Menu Nadzom**

Pada halaman menu nadzom akan menampilkan kumpulan nadzom yang ada pada kitab *Tsamrotul Yani'ah*

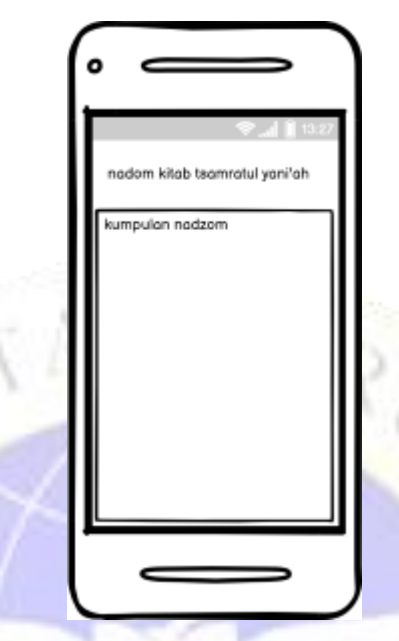

**Gambar 4. 14.** Desain Nadzom

# *F.* **Desain Menu Quiz**

**ANCIA** 

Tampilan ini muncul ketika tombol kuis di menu utama ditekan, yang menampilkan beberapa pertanyaan yang berkaitan dengan isi kitab *Tsamrotul Yani'ah* serta jawaban yang benar akan mendapatkan poin.

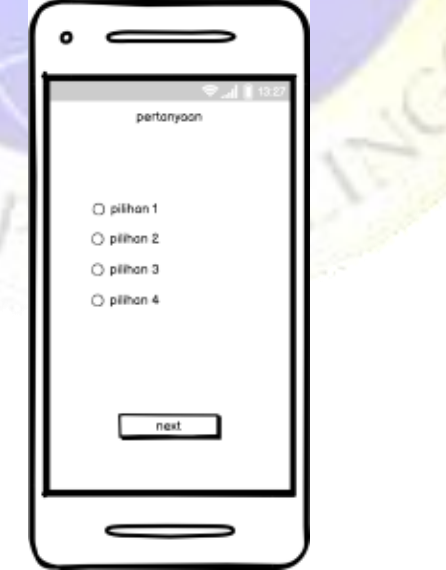

**Gambar 4. 15.** Desain Quiz

## *G.* **Desain Menu Profil**

Tampilan ini muncul ketika tombol profil di menu utama di tekan, yang menampilkan identitas pengembang..

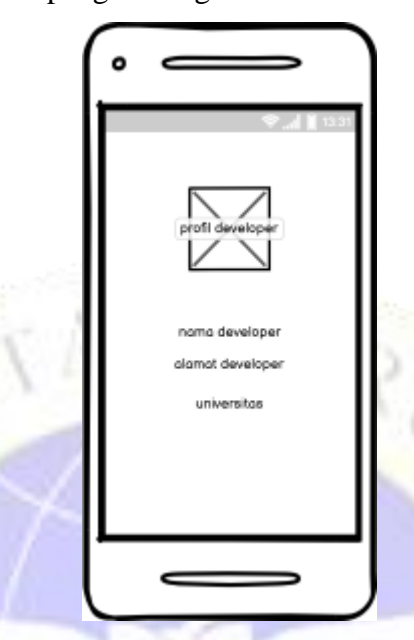

**Gambar 4. 16.** Desain Profil

# **4.1.4 Implementasi Program**

Desain antarmuka yang ditampilkan pada aplikasi media pembelajaran kitab *Tsamrotul Yani'ah* berbasis android ini disesuaikan dengan kebutuhan dan pengetahuan pengguna, tujuannya supaya dapat memudahkan pengguna untuk mendapatkan panduan dan juga informasi yang dibutuhkan.

Adapun Desain Antarmuka (*interface*) aplikasi media pembelajaran kitab *Tsamrotul Yani'ah* android adalah.

# **1. Tampilan Awal**

Pada tampilan awal, *user* akan dihadapkan dengan satu tombol yaitu tombol mulai (tombol masuk) untuk memulai media pembelajaran dari aplikasi. seperti pada gambar.

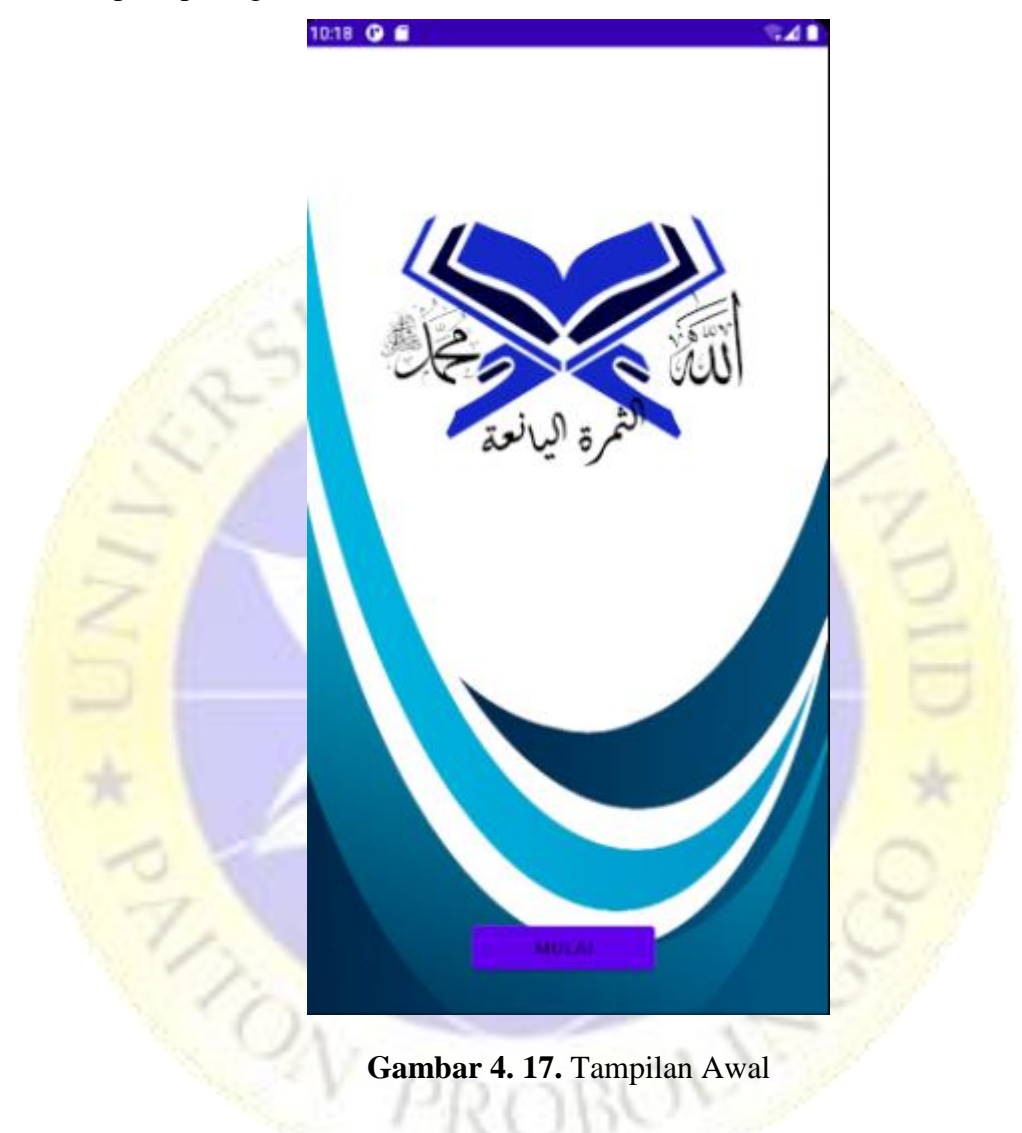

# **2. Tampilan Menu Utama**

Pada halaman menu utama akan menampilkan beberapa menu yang bisa dipilih oleh *user* yaitu kitab, materi, nadzom, quiz, profil dan exit. adapun tampilan menu utama ialah seperti pada gambar

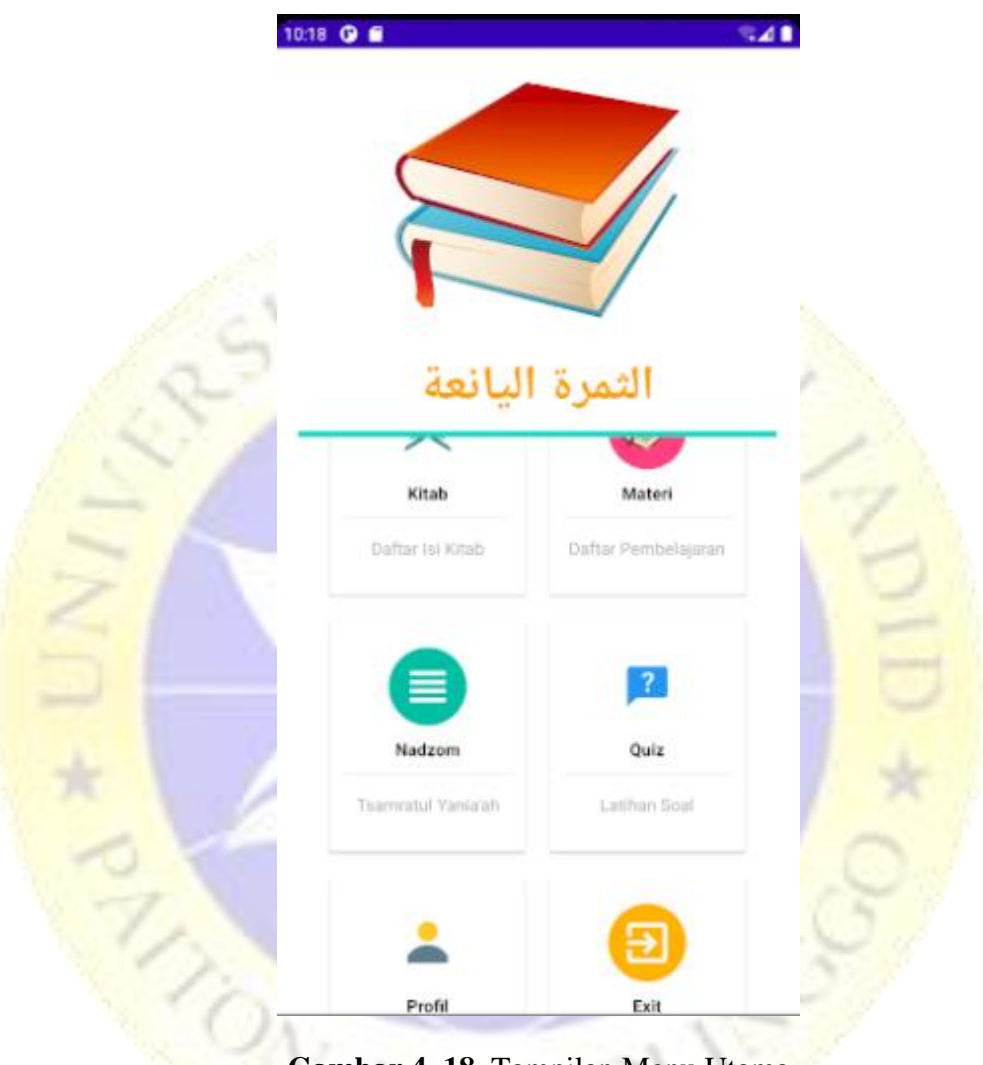

**Gambar 4. 18.** Tampilan Menu Utama

# **3. Tampilan Menu Kitab**

Pada halaman ini akan menampilkan beberapa daftar isi kitab Tsamratul Yani'ah seperti ada pada gambar.

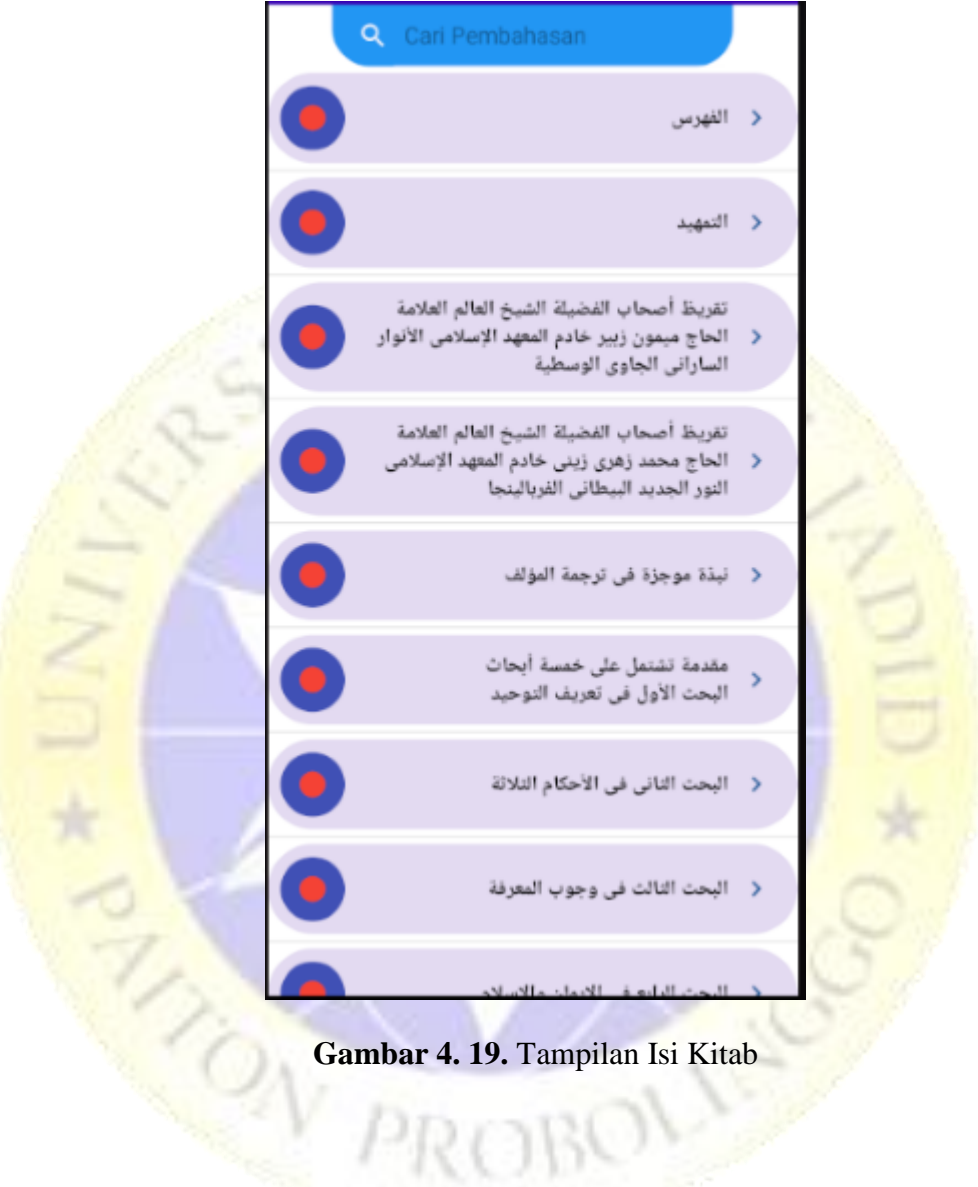

# **4. Tampilan Menu Materi**

Halaman ini akan menampilkan beberapa isi materi yang dikandung dalam kitab *Tsamrotul Yaniah* seperti ada pada gambar

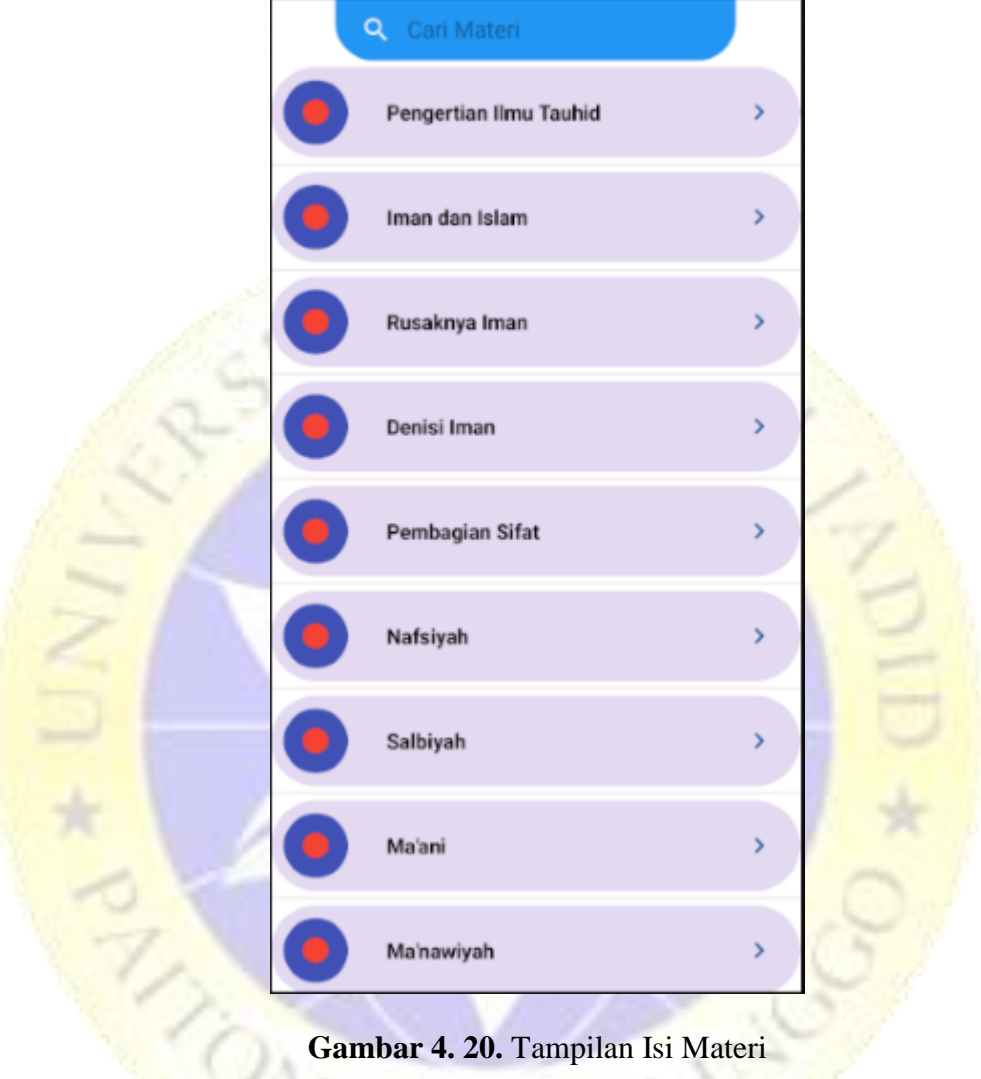

## **5. Tampilan Menu Nadzom**

Pada halaman ini akan menampilkan kumpulan nadzom yang ada pada kitab *Tsamrotul Yani'ah* seperti ada pada gambar

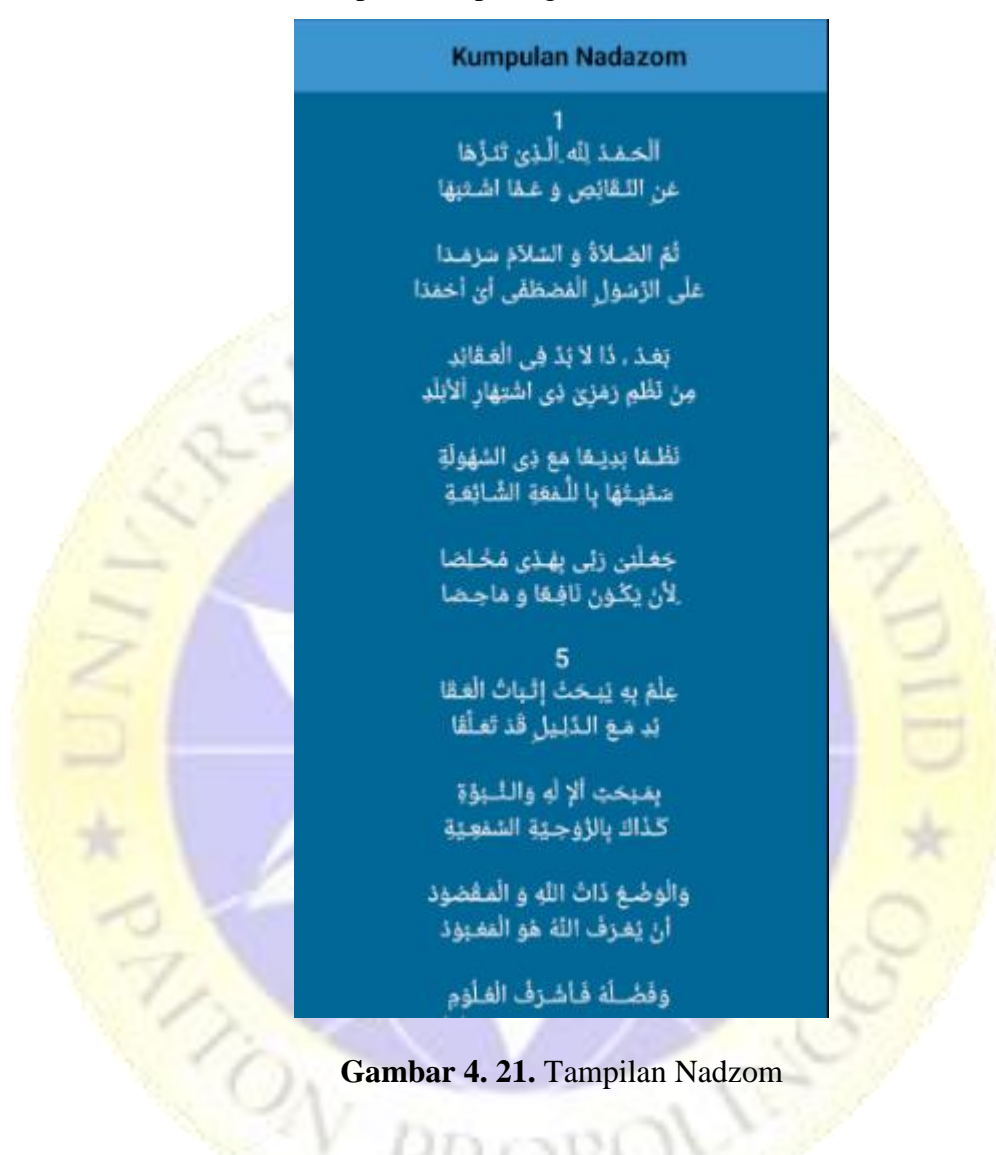

# **6. Tampilan Menu Quiz**

Pada halaman ini akan menampilkan beberapa pertanyaan untuk menguji apakan user telah memahami dengan benar isi dari kitab *Tsamrotul Yani'ah* seperti pada gambar

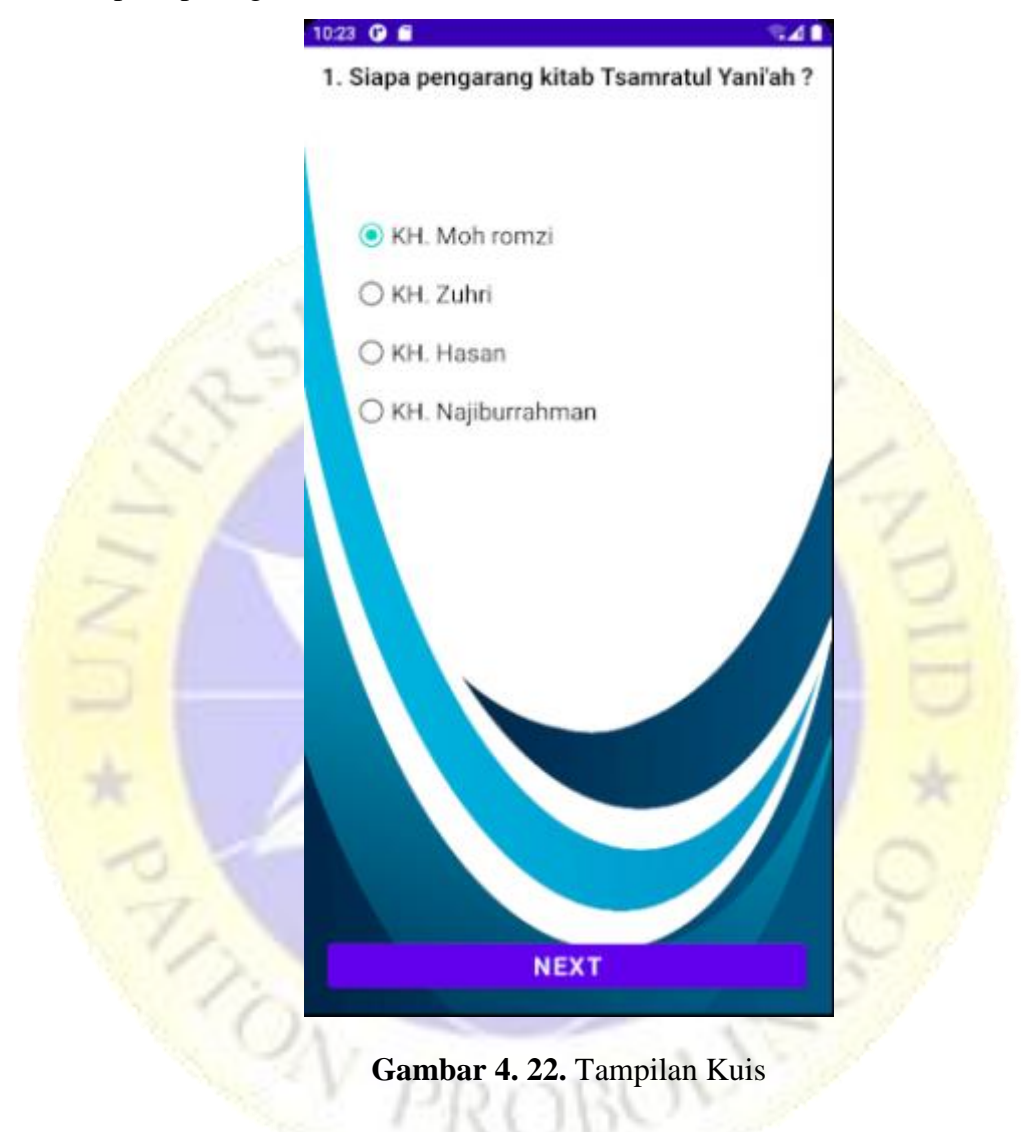

## **7. Tampilan Menu Profil**

Pada halaman menu profil akan menampilkan data pembuat aplikasi seperti ada pada gambar

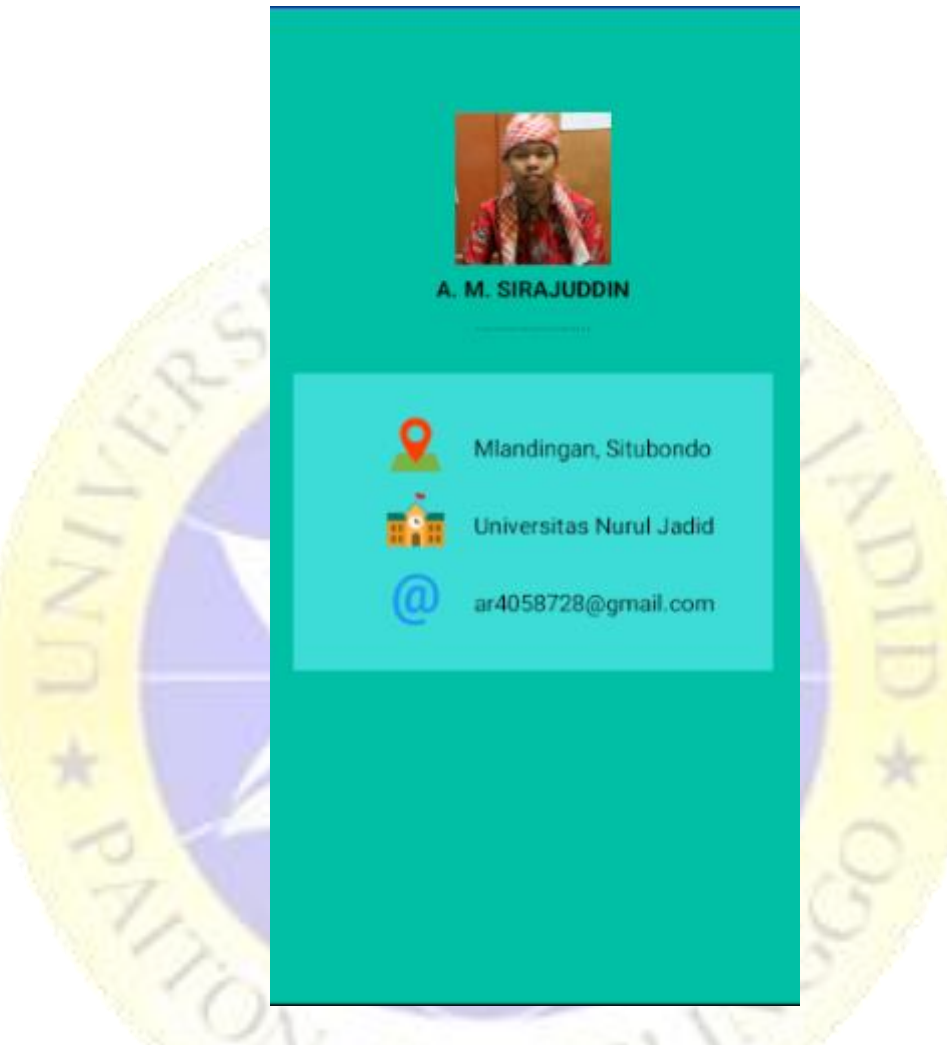

**Gambar 4. 23.** Tampilan Profil

# **4.1.5 Pengujian**

# **1. Pengujian dengan Black Box**

Pengujian pada sistem Media Pembelajaran Kitab *Tsamrotul Yani'ah* berbasis Android ini menggunakan *Black Box Testing*. Dimana dalam pengujiannya mengamati semua aktifitas pada sistem sehingga menghasilkan hasil yang diharapkan. Pada pengujian Aplikasi Media pembelajaran Kitab *Tsamrotul Yani'ah* menghasilkan data pengujian sebagai berikut :

**Tabel 4. 2.** Hasil Pengujian *Black Box*

|  |                            |                              |                                     |                                                                              | <b>HASIL</b> |                                                      |
|--|----------------------------|------------------------------|-------------------------------------|------------------------------------------------------------------------------|--------------|------------------------------------------------------|
|  | $\mathbf N$<br>$\mathbf 0$ | <b>NAMA</b><br><b>MODULE</b> | <b>FUNGSI</b>                       | <b>HASIL YANG</b><br><b>DIHARAPKAN</b>                                       | YA           | T<br>$\mathbf I$<br>D<br>$\mathbf{A}$<br>$\mathbf K$ |
|  | $\mathbf{1}$               | Tampilan<br>Awal             | Menampilkan<br>tampilan<br>awal     | Dapat menampilkan<br>menu awal                                               |              |                                                      |
|  | $\overline{2}$             | Menu<br><b>Utama</b>         | Menampilkan<br>menu utama           | Dapat menampilkan<br>menu-menu yang<br>tersedia                              |              |                                                      |
|  | $\overline{3}$             | Menu Kitab                   | Menampilkan<br>daftar isi<br>kitab  | Dapat menampilkan<br>macam-macam isi dari<br>kitab                           |              |                                                      |
|  | $\overline{4}$             | Menu<br>Materi               | Menampilkan<br>daftar isi<br>materi | Dapat menampilkan<br>macam-macam materi<br>dari kitab                        |              |                                                      |
|  | 5                          | Menu<br>Nadzom               | Menampilkan<br>menu<br>nadzom       | Dapat menampilkan<br>kumpulan nadzom yang<br>terkandung dalam kitab          | $\sqrt{}$    |                                                      |
|  | 6                          | Menu Quiz                    | Menampilkan<br>menu quiz            | Dapat menampilkan<br>pertanyaan-pertanyaan<br>untuk menguji hasil<br>belajar |              |                                                      |

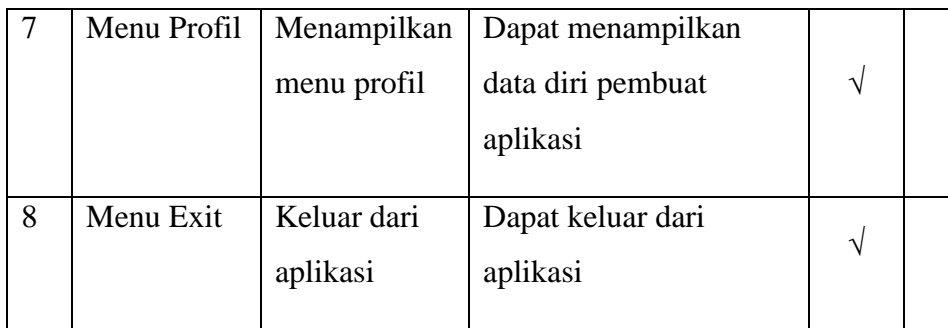

# **2. Quesioner (External)**

Pengujian eksternal dilakukan dengan cara menguji program langsung pada *user* Setelah Aplikasi selesai. Untuk bisa mengetahui seberapa besar respon terhadap aplikasi maka dilakukan pengujian dengan menggunakan metode *Skala Likert* yang diciptakan oleh *Rensis Likert*. Dan Quisnya sebagai berikut:

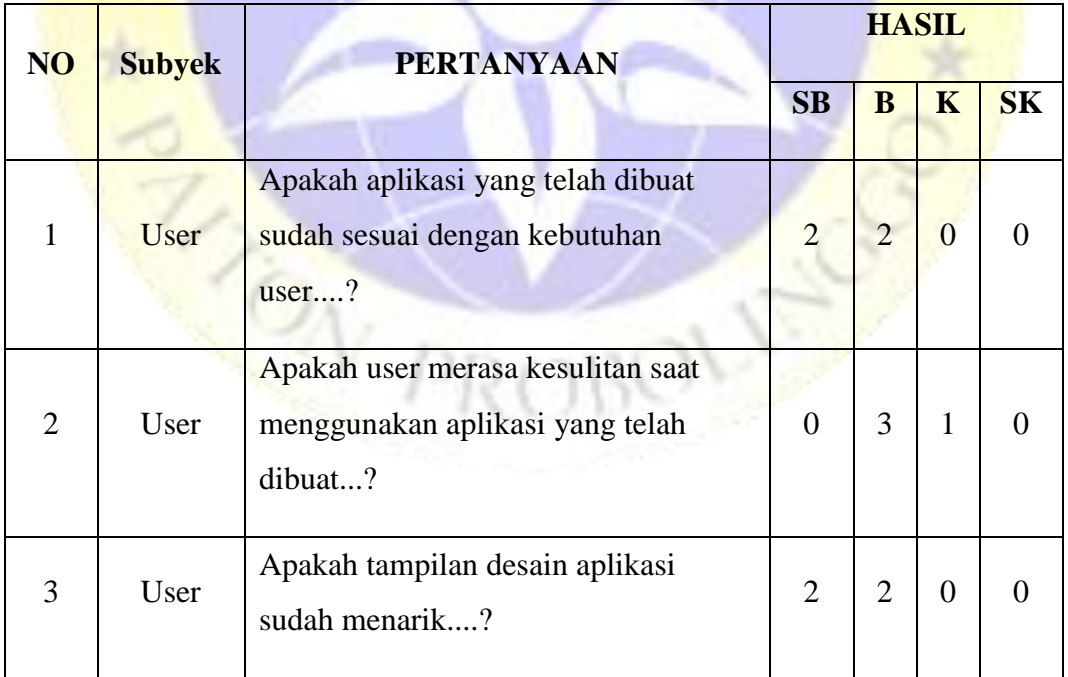

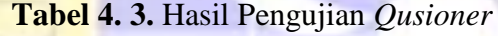

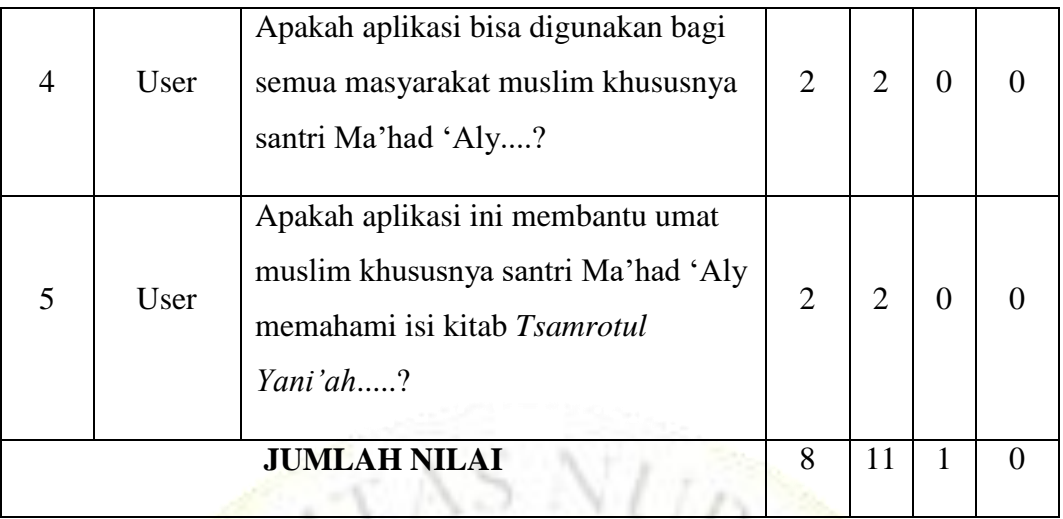

Berdasarkan tabel 4.2 diatas maka hasil pertanyaan dapat dijabarkan sebagai berikut:

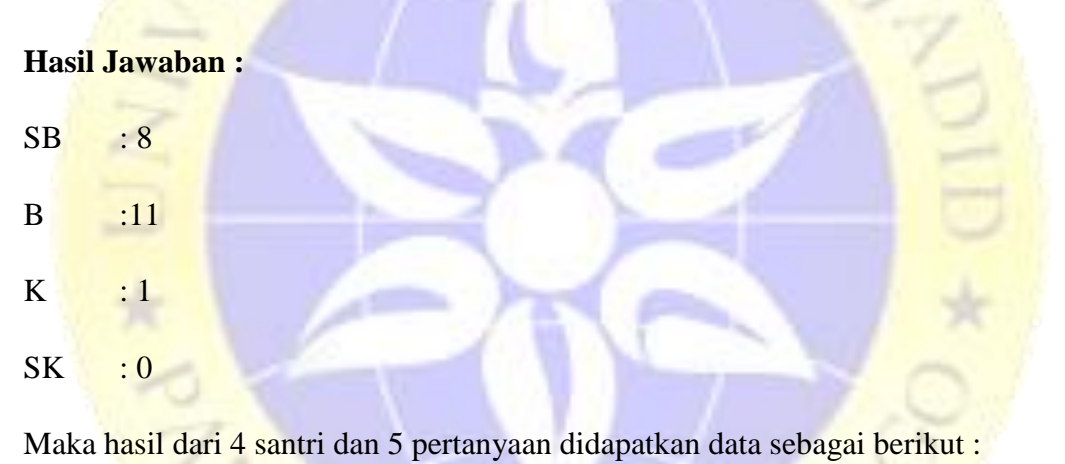

Rumus :4  $x 5 = 20$  pertanyaan

- 1. 8 pertanyaan dijawab SB (sangat Baik)
- 2. 11 pertanyaan dijawab B (Baik)
- 3. 1 Pertanyaan dijawab K (Kurang)
- 4. 0 pertanyaan dijawab SK (Sangat Kurang)

**Tabel 4. 4.** Bobot Nilai

| A           |        |
|-------------|--------|
| B           | 2<br>ີ |
| $\mathbf C$ | ∼      |
| D           |        |
|             |        |

**Tabel 4. 5.** Persentase Nilai

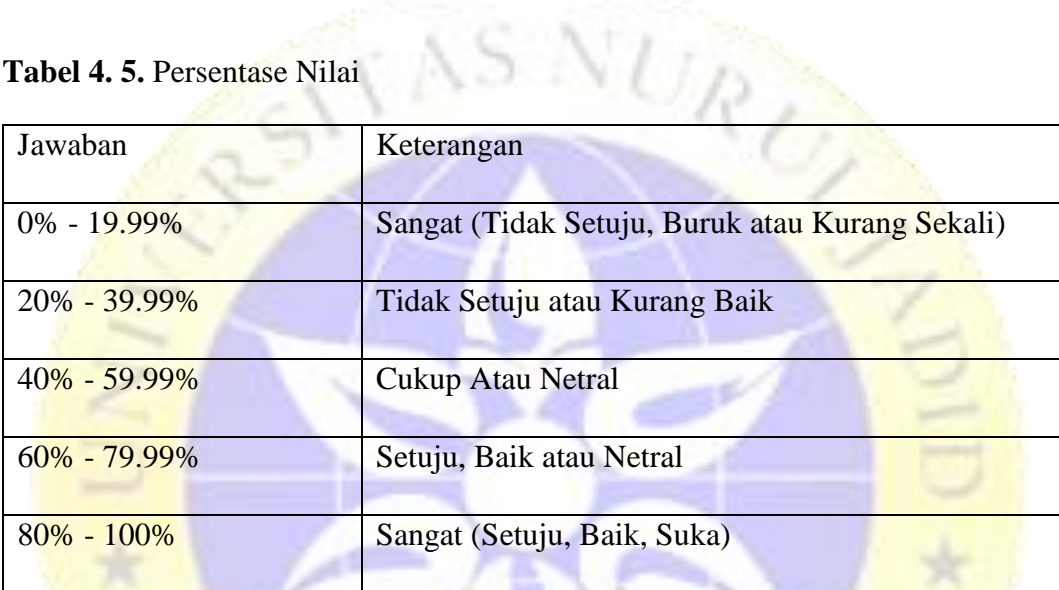

Dari data yang didapatkan di atas kemudian diolah dengan cara mengalikan setiap point jawaban dengan bobot yang sudah ditentukan dengan tabel bobot nilai.

Maka hasil perhitungan jawaban responden sebagai berikut :

- 1. Responden yang menjawab sangat benar  $(4) = 8 \times 4 = 32$
- 2. Responden yang menjawab Benar  $(3) = 11 \times 3 = 33$
- 3. Responden yang menjawab Kurang  $(2) = 1 \times 2 = 2$
- 4. Responden yang menjawab Sangat Kurang  $(1) = 0 \times 1 = 0$

Total Skor =  $32 + 33 + 2 + 0 = 67$ 

Untuk mendapatkan hasil interpretasi, harus diketahui dulu skor tertinggi (X) dan angka terendah (Y) untuk item penilaian dengan rumus sebagai berikut :

Y = Skor tertinggi likert x jumlah responden (Angka Tertinggi 4)

 $X =$  Skor tertinggi likert x jumlah responden (Angka Terendah 1)

Jumlah skor tertinggi untuk item **SANGAT BENAR** ialah 4 x 20 = 80, Sedangkan item **KURANG** ialah 1 x 20 = 10. Jadi, jika total skor responden di peroleh angka 67, maka penilaian interprestasi responden terhadap aplikasi tersebut adalah hasil nilai yang dihasilkan dengan menggunakan rumus index %.

## **Rumus index % = Total Skor/Y x 100**

Maka penyelesaian akhir dari contoh kasus :

- $=$  Total Skor / Y x 100
- $= 67 / 80 \times 100$

# = 83. 7% Kategori **SANGAT BAIK**

Dari hasil diatas maka dapat disimpulkan bahwa responden **SANGAT BAIK**  aplikasi tersebut sudah layak digunakan dan mudah digunakan.

 $R_{C}$ 

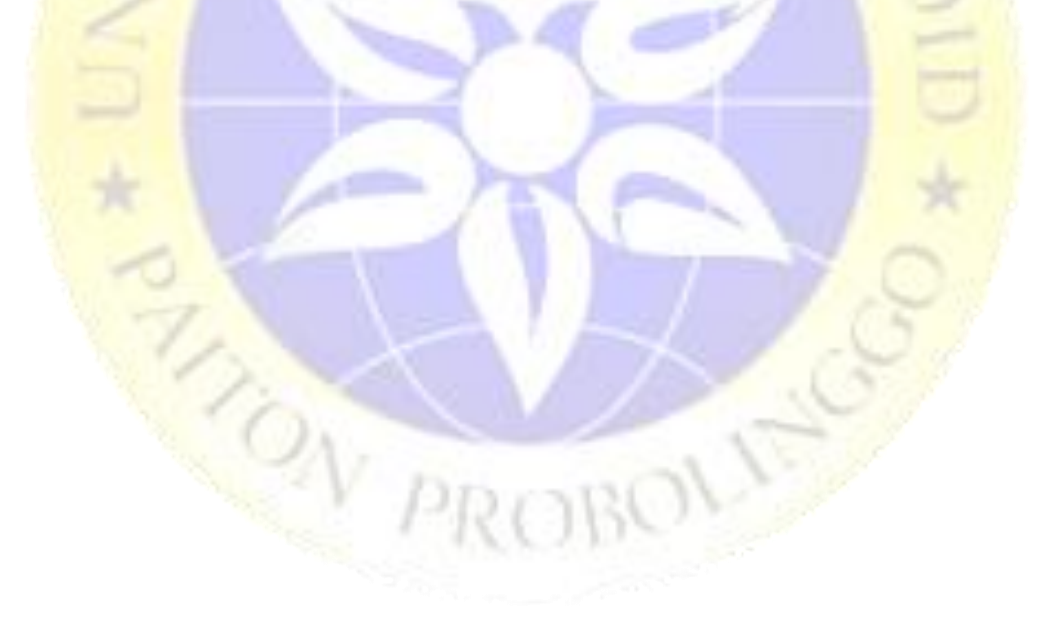